# **Cross-Domain Development Kit XDK110**  Platform for Application Development

Bosch Connected Devices and Solutions

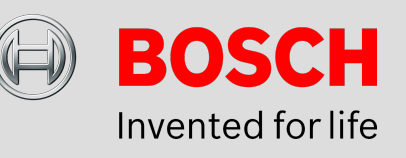

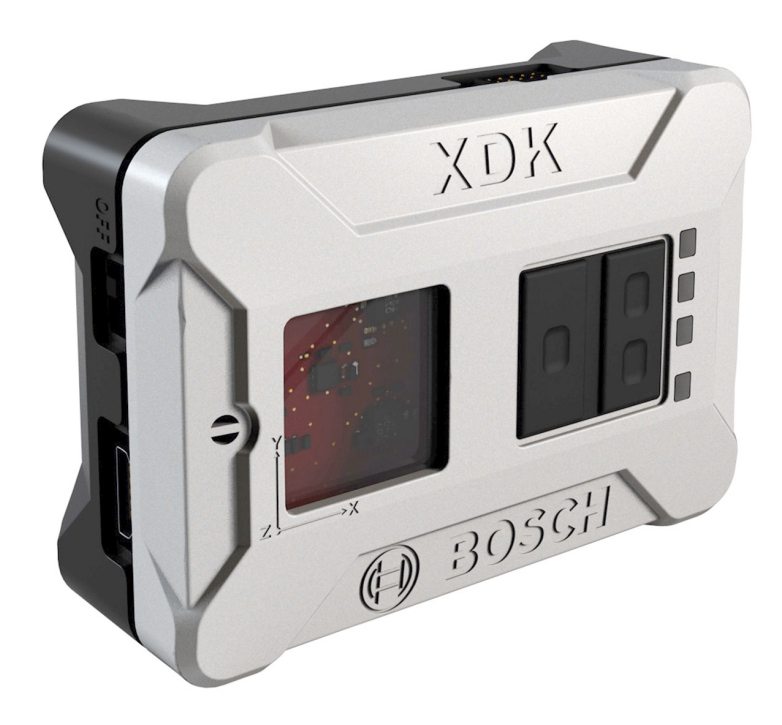

### **XDK110: Data Sheet**

Document revision 1.1 Document release date 06/03/2017 Technical reference code(s)

Document number BCDS-XDK110-GUIDE-HTTP

Notes **Data in this document is subject to change without notice. Product**  photos and pictures are for illustration purposes only and may differ from the real product's appearance. **Subject to change without notice**

# **XDK HTTP Guide**

# PLATFORM FOR APPLICATION DEVELOPMENT

HTTP is a common protocol to transfer data and files over the network. The XDK supports HTTP natively and offers two modules to make HTTP requests. This guide will provide an introduction to both of them and will demonstrate how to use them to make GET and POST request.

# Table of Contents

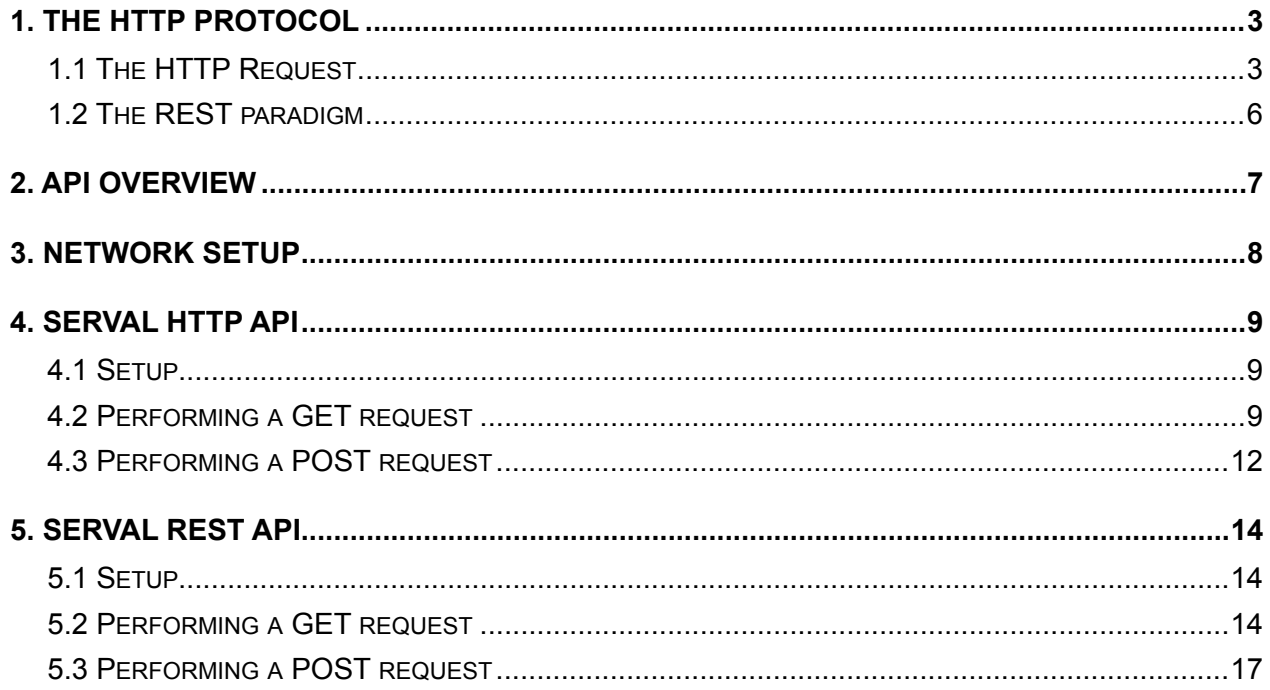

This guide postulates a basic understanding of the XDK and according Workspace. For new users we recommend going through the following guides at [xdk.io/guides](http://xdk.io/guides) first:

- *Workbench Installation - Workbench First Steps*
- 
- *- XDK Guide FreeRTOS*
- *- XDK Guide Wi-Fi*

XDK110 BCDS © Bosch Connected Devices and Solutions GmbH reserves all rights even in the event of industrial property rights. We reserve all rights of disposal such as copying and passing on to third parties. BOSCH and the symbol are registered trademarks of Robert Bosch GmbH, Germany.<br>Note: Specifications within this document are subject to change without notice.

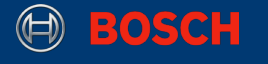

# <span id="page-2-0"></span>**1. The HTTP Protocol**

HTTP (HyperText Transfer Protocol) is a data transfer protocol that runs on top of the TCP/IP protocol stack (see Picture 1). It has become the standard protocol to deliver web pages, making it the foundation of data communication for the World Wide Web. Beyond that, as HTTP is not at all restricted to hypertext, it is commonly used to transfer any kind of structured data between applications. The standard port for HTTP is the port 80.

#### **Picture 1.** HTTP in the OSI and TCP/IP stack

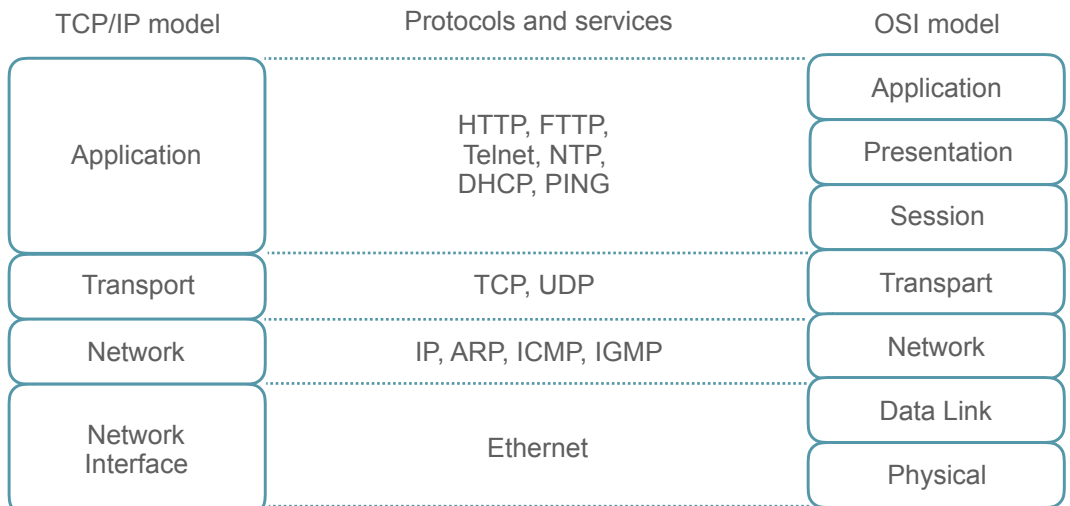

This chapter will give a quick introduction on HTTP itself as well as the related REST paradigm. Readers who are already familiar with these topics or who are just looking for the XDK specific implementation details can safely skip to chapter 2.

**Note:** The XDK uses version 1.1 of the HTTP protocol ("HTTP/1.1"). The complete specification of this version is available in the form of an RFC document: <https://tools.ietf.org/html/rfc2616>

### <span id="page-2-1"></span>**1.1 The HTTP Request**

HTTP defines how messages between two network endpoints should be structured in order to obtain an efficient and reliable data transfer. In every interaction, one network endpoint acts as the **client** and the other as the **server**. The client sends **requests** to a server whenever it needs a certain resource or wants to perform a certain operation that the server offers. The server listens for incoming requests and tries to serve them as they arrive. For every request, the server replies with a **response**. This guide will demonstrate how to use the XDK to send requests. The XDK will therefore act as an **HTTP client**.

**Note:** The presented modules also offer functionality to setup an HTTP server. This will, however, not be covered in this guide.

A HTTP request consists of two parts. The first part is called the HTTP **header,** which describes the type of request and contains meta data. The second part is called the **payload**, which is the actual data that should be transferred. While HTTP doesn't specify the format or encoding of the payload (it may be HTML, JSON, XML or anything else), the header has to follow the specifications in order to be readable by the receiver. As HTTP is a text-based protocol, the header is a plain (ASCII) string. Its parts are separated by line breaks. Header and payload are separated by two line breaks. A simple request (without payload) could look like Listing 1.

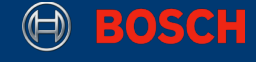

#### **Listing 1.** Simple GET request

GET /index.html HTTP/1.1 Host: www.bosch.de Accept: text/html,application/json Accept-Language: en-us Accept-Encoding: gzip, deflate

The only required lines in this request are the first two, which specify the protocol version, the HTTP **method** ("GET") and the requested resource ("www.bosch.de/index.html"). Lines 3 to 5 are called "Headers" and provide additional information in the form of key-value pairs. A response to the request in Listing 1 could look like Listing 2 if the resource was found, or like Listing 3 if not.

**Listing 2.** Succesfull GET Response

HTTP/1.1 200 OK Server: nginx Date: Mon, 03 Oct 2016 21:16:16 GMT Last-Modified: Thu, 01 Sep 2016 10:15:00 GMT Content-Length: 88 Content-Type: text/html

[HTML page]

#### **Listing 3.** Failed GET response

HTTP/1.1 404 Not Found Server: nginx Date: Mon, 03 Oct 2016 21:16:16 GMT Content-Type: text/html; charset=utf-8 Content-Length: 234

[HTML error page]

The number in the first line of the response (after "HTTP/1.1") is called the HTTP **status code**. It tells the client whether the request succeeded (2XX) or failed (4XX). The numeric code is followed by its corresponding textual message. A complete list of HTTP status codes and can be found at [https://en.wikipedia.org/wiki/List\\_of\\_HTTP\\_status\\_codes](https://en.wikipedia.org/wiki/List_of_HTTP_status_codes) or in section 6.1.1 and 10 of the RFC.

<span id="page-3-1"></span>An important header line in Listing 2 and 3 is the "Content-Type" header. It specifies the expected m[e](#page-3-0)dia type<sup>[1](#page-3-0)</sup> of which the client expects the requested resource to be. If a server can't provide the

XDK110 BCDS

© Bosch Connected Devices and Solutions GmbH reserves all rights even in the event of industrial property rights. We reserve all rights of disposal such as copying and passing on to third parties. BOSCH and the symbol are registered trademarks of Robert Bosch GmbH, Germany.<br>Note: Specifications within this document are subject to change without notice.

<span id="page-3-0"></span><sup>&</sup>lt;sup>[1](#page-3-1)</sup> As defined in the official media type list maintained by the Internet Assigned Numbers Authority: <http://www.iana.org/assignments/media-types/media-types.xhtml>

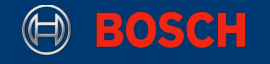

resource in this format, it responds with an error.

Listing 1-3 have been examples for a GET request, which is the most common HTTP method and is used to request (i.e. download) a resource. If a client wants to send (i.e. upload) data to the server, he can use the POST method. Listing 4 shows a POST request.

#### **Listing 4.** POST request

POST /create.php HTTP/1.1 Host: 192.168.1.2:80 Content-Type: text/plain Transfer-Encoding: chunked

[encoded data to upload]

The "Transfer-Encoding" header defines the encoding of the attached payload. The server needs this information to be able to parse the payload correctly. HTTP supports different encoding types, most of them indicating the compression algorithm that was used on the payload. The most simple encoding is called "chunked", which is an uncompressed encoding and is described as follows:

"The chunked encoding modifies the body of a message in order to transfer it as a series of chunks, each with its own size indicator […]. This allows dynamically produced content to be transferred along with the information necessary for the recipient to verify that it has received the full message." - RFC 2616

The XDK modules presented in this guide use this as their default encoding for POST requests. For a reference of the available encodings, please refer to [https://developer.mozilla.org/en-US/](https://developer.mozilla.org/en-US/docs/Web/HTTP/Headers/Transfer-Encoding) [docs/Web/HTTP/Headers/Transfer-Encoding](https://developer.mozilla.org/en-US/docs/Web/HTTP/Headers/Transfer-Encoding) or section 3.6 of the RFC.

This guide will explain how to perform GET and POST requests in an XDK application. A complete list of all specified HTTP methods can be found at section 5.1.1. of the RFC.

<sup>©</sup> Bosch Connected Devices and Solutions GmbH reserves all rights even in the event of industrial property rights. We reserve all rights of disposal such as copying and passing on to third parties. BOSCH and the symbol are registered trademarks of Robert Bosch GmbH, Germany.<br>Note: Specifications within this document are subject to change without notice.

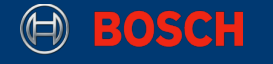

### <span id="page-5-0"></span>**1.2 The REST paradigm**

Representational State Transfer (REST) is a paradigm that tries to define a uniform interface for web services to improve interoperability. REST-compliant (or "RESTful") services usually only use the HTTP methods POST, GET, PUT and DELETE, as these methods are directly mappable to the four basic functions of persistent storage: create, read, update and delete (CRUD). They also follow a common URL scheme to access and manipulate resources (see Table 1). Response data is provided in XML, HTML, JSON or some other defined format.

#### **Table 1.** REST operations

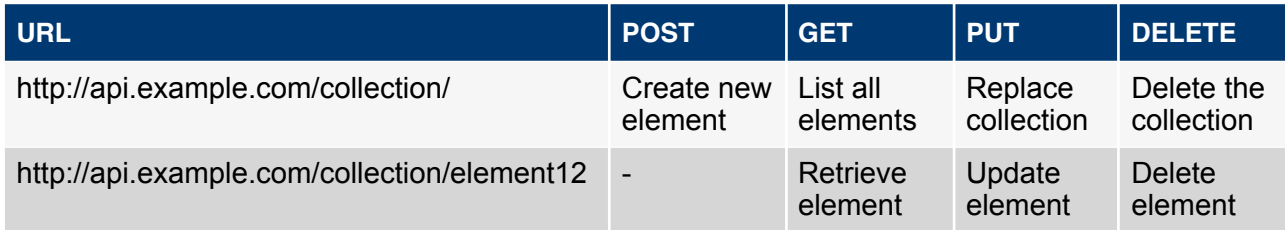

By definition, RESTful services may not store any kind of client context between requests. This means that each request has to provide all the information necessary to serve the request, and that the session state has to be handled by the client.

HTTP 1.1 was designed in compliance with the REST principles.

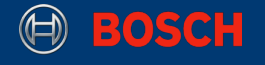

# <span id="page-6-0"></span>**2. API Overview**

The XDK comes with an SDK that offers a wide variety of libraries and tools to application developers. The part of the SDK that covers networking protocols is called the **Serval** stack. It contains modules for a range of application layer protocols that are used on embedded systems (see Picture 2).

**Picture 2.** Advanced network protocols supported by the Serval stack

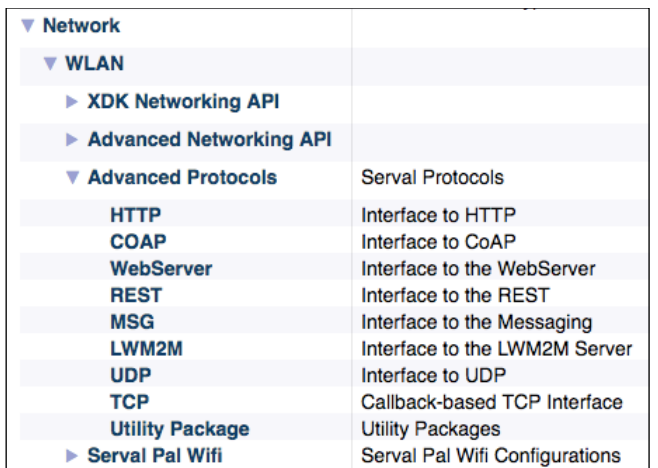

**Note:** A complete overview of all the modules included in the SDK can be found at [http://](http://xdk.bosch-connectivity.com/xdk_docs/html/modules.html) [xdk.bosch-connectivity.com/xdk\\_docs/html/modules.html](http://xdk.bosch-connectivity.com/xdk_docs/html/modules.html)

Relevant for this guide are two modules of the Serval stack:

For basic HTTP request and response handling, the Serval stack offers the **HTTP API**.

As many HTTP based web services follow the REST guidelines, the Serval stack also offers the higher-level **REST API** to consume these services in a more straight forward way.

While the implementation with the REST API is simpler, the HTTP API offers more flexibility. It is also less memory consuming and more efficient than the REST API.

Both APIs are subdivided into three sub-modules with own header files:

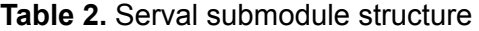

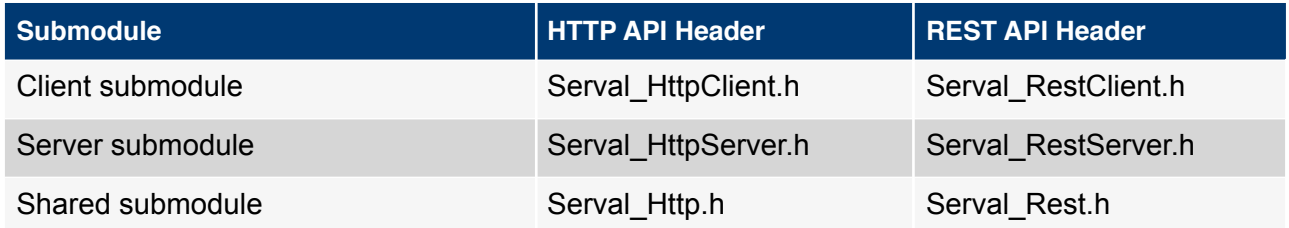

The shared submodule contains types, constants, functions, etc. that are used by both other modules. Therefore, this submodule is automatically included by the client and server module.

This guide will demonstrate how to perform GET and POST requests with both the HTTP and the REST API.

XDK110 BCDS © Bosch Connected Devices and Solutions GmbH reserves all rights even in the event of industrial property rights. We reserve all rights of disposal such as copying and passing on to third parties. BOSCH and the symbol are registered trademarks of Robert Bosch GmbH, Germany.<br>Note: Specifications within this document are subject to change without notice.

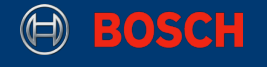

### <span id="page-7-0"></span>**3. Network setup**

To perform a network request, a client needs a working network connection to the server. The easiest way to achieve this is to connect the XDK to the local network via its Wi-Fi interface. After setting up this link, the XDK can send requests to a locally hosted server, or, if the access point is connected to the internet, to any server on the World Wide Web. However, establishing a Wi-Fi connection requires some configuration.

For the purpose of this guide, the **HttpExampleClient** project, which is available as an example project in the XDK-Workbench, is a good starting point. It already contains code to connect to a Wi-Fi network using the WiFi and the PAL module and also showcases an HTTP request using the Serval HTTP client.

After providing the access point SSID and the password in the header file, the demo can be compiled and flashed to the XDK. When executed, the application tries to perform a GET request to a predefined server and logs the response or any error.

If the HttpExampleClient doesn't work out of the box, or a special network setup is required, please refer to the XDK Wi-Fi guide available at [xdk.io/guides](http://xdk.io/guides) for further instructions.

For just the minimal setup required to establish a Wi-Fi connection, an appInitSystem() function similar to Code 1 can be used.

**Note:** The code snippets in this guide contain almost no error handling code in order to keep them short and simple. For real-world projects however, return code validation and error handling are substantial. Information on possible return and error codes can be found in the API documentation: [http://xdk.bosch-connectivity.com/xdk\\_docs/html/modules.html](http://xdk.bosch-connectivity.com/xdk_docs/html/modules.html).

**Code 1.** Minimal Wi-Fi setup

```
#include "BCDS_WlanConnect.h"
#include "BCDS_NetworkConfig.h"
#include "PAL_initialize_ih.h"
#include "PAL_socketMonitor_ih.h"
#include "PIp.h"
void appInitSystem(xTimerHandle xTimer){ 
     (void) (xTimer); 
     WlanConnect_SSID_T connectSSID = (WlanConnect_SSID_T) "SSID"; 
     WlanConnect_PassPhrase_T connectPassPhrase = (WlanConnect_PassPhrase_T) 
"PW"; 
    WlanConnect Init();
    NetworkConfig SetIpDhcp(0);
    WlanConnect WPA(connectSSID, connectPassPhrase, NULL);
     PAL_initialize(); 
     PAL_socketMonitorInit();
     // ... initialize chosen HTTP module
     // ... start timers to perform network requests
}
```
XDK110 BCDS

© Bosch Connected Devices and Solutions GmbH reserves all rights even in the event of industrial property rights. We reserve all rights of disposal such as copying and passing on to third parties. BOSCH and the symbol are registered trademarks of Robert Bosch GmbH, Germany.<br>Note: Specifications within this document are subject to change without notice.

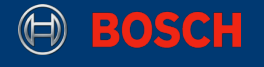

# <span id="page-8-0"></span>**4. Serval HTTP API**

This chapter demonstrates how to use the Serval HTTP client module to perform simple HTTP requests.

### <span id="page-8-1"></span>**4.1 Setup**

To use the HTTP client in an XDK application, its header file needs to be included in the source file:

**Code 2.** Include the HTTP client module

```
#include <Serval_HttpClient.h>
```
Before using the module for the first time, it also needs to be initialized by calling the function HttpClient\_initialize().

### <span id="page-8-2"></span>**4.2 Performing a GET request**

After including the HTTP client module, it can be used to create and send requests. Code 3 will send a GET request for the resource "23.22.14.18:80/ip".

**Note:** This IP address belongs to the website [httpbin.org](http://httpbin.org). The site offers various simple HTTP endpoints that can be used to test requests and response handling. The HttpExampleClient example project contains code to resolve a host name to an IP address using the PAL module.

**Code 3.** GET request using the HTTP API

```
// Insert this code beneath the simple WiFi setup in appInitSystem()
// assemble the request message
Ip Address T destAddr;
Ip convertOctetsToAddr(23, 22, 14, 18, &destAddr);
Ip_Port_T port = Ip_convertIntToPort(80);
Msg_T* msg_ptr; 
HttpClient_initRequest(&destAddr, port, &msg_ptr); 
HttpMsg_setReqMethod(msg_ptr, Http_Method_Get); 
HttpMsg setReqUrl(msg ptr, "/ip");
// send the request 
static Callable_T sentCallable; 
Callable assign(&sentCallable, &onHTTPRequestSent);
HttpClient_pushRequest(msg_ptr, &sentCallable, &onHTTPResponseReceived);
```
XDK110 BCDS

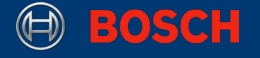

The central object here is the struct Msg\_T. It contains all the information required to create HTTP request. The struct is created using  $HttpClient\_initRequest()$ . Parameters are the address and port of the server that should receive the request. This call will trigger an assertion if no network connections is available.

HttpMsg\_setReqMethod() is used to set the HTTP method of the request, in this case Http\_Method\_Get.

The last piece of information that needs to be set is the resource that we want to request (compare Listing 1). This can be done with the function  $HttpMsq$  setReqUrl() that takes a simple c string as argument.

A network request is an operation that takes a previously unknown amount of time to finish. There are two ways to handle these operations. An operation that is executed **synchronously** will block its thread until the operation is finished. However, this is an undesired behaviour in a real-time environment like the XDK. The other option is to perform an operation **asynchronously**, using callback functions that are called when the operation finished. This way, execution can continue immediately after initiating the operation.

The HttpClient\_pushRequest() function, that is used to send a the HTTP request, takes two callback functions:

The first function (second parameter) is called when the request was successfully sent, or if an error occurred that prevented the system from sending the request.

The second function (third parameter) is called when the system received a response.

Note that the the first callback function has to be wrapped into a Callable  $T$  (defined in the Serval Callable module), while the second callback function is passed simply as a function pointer.

To validate the content type of the response, predefined content type string constants (like Http\_ContentType\_Text\_Html or Http\_ContentType\_App\_Json) can be used. These constants are defined in the shared submodule that is included by the HTTP client module (see chapter 2).

**Note:** Example code for GET requests can also be found in the HttpExampleClient demo. To avoid errors on response validation, the expected content type has to be adjusted to the one that is stated in the HTTP response.

Code 4 and 5 provide sample implementations of both required callback functions.

**Code 4.** HTTP request sent callback

```
static retcode_t onHTTPRequestSent(Callable_T *callfunc, retcode_t status) 
{ 
        (void) (callfunc); 
      if (status != RC OK) {
              printf("Failed to send HTTP request!\r\n"); 
 } 
      return(RC_OK); 
}
```
The function from Code 4 simply validates the status code and prints an error message if something went wrong.

XDK110 BCDS

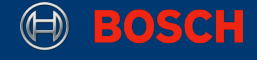

#### **Code 5.** HTTP response received callback

```
static retcode t onHTTPResponseReceived(HttpSession T *httpSession,
             Msg T *msg ptr, retcode t status)
{ 
       (void) (httpSession); 
      if (status == RC OK \&\& msg ptr != NULL) {
             Http StatusCode T statusCode = HttpMsg getStatusCode(msg ptr);
             char const *contentType = HttpMsg getContentType(msg_ptr);
              char const *content_ptr; 
              unsigned int contentLength = 0; 
             HttpMsg_getContent(msg_ptr, &content ptr, &contentLength);
              char content[contentLength+1]; 
             strncpy(content, content ptr, contentLength);
             content[contentLength] = 0;
              printf("HTTP RESPONSE: %d [%s]\r\n", statusCode, contentType); 
              printf("%s\r\n", content); 
       } else { 
              printf("Failed to receive HTTP response!\r\n"); 
 } 
      return(RC_OK); 
}
```
If no error occurred and a response was received, the function from Code 5 will print the responses status code, content type and payload to the XDK Workbench console.

The M<sub>sg</sub>  $\top$  parameter that is passed to the response callback function is the same struct that was  $initially$  passed to the  $HitpClient$  pushRequest() function, only now containing the HTTP response data as well. The individual parts of the received response can be extracted using the functions  $HttpMsg_getStatusCode()$ ,  $HttpMsg_getContentType()$  and HttpMsg\_getContent(), with a pointer to the struct as argument. Since the response payload (if existing) is stored as a plain byte buffer in memory,  $HttpMsq-qetContent()$  cannot simply return a reference to this buffer, but has to provide its length too. This is done using additional out parameters.

To avoid formatting errors, the content of the buffer is then cast into a zero-terminated C string for printing.

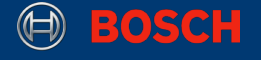

### <span id="page-11-0"></span>**4.3 Performing a POST request**

Code 6 will create and send a POST request to "23.22.14.18:80/post".

#### **Code 6.** POST request using the HTTP API

```
// Insert this code beneath the simple WiFi setup in appInitSystem() 
// assemble the request message
Ip_Address_T destAddr; 
Ip_convertOctetsToAddr(23, 22, 14, 18, &destAddr);
Ip_Port_T port = Ip_convertIntToPort(80);
Msg_T* msg_ptr; 
HttpClient_initRequest(&destAddr, port, &msg_ptr); 
HttpMsg_setReqMethod(msg_ptr, Http_Method_Post);
HttpMsg setReqUrl(msg ptr, "/post");
Msg_prependPartFactory(msg_ptr, &writeNextPartToBuffer);
// send the request 
static Callable_T sentCallable; 
Callable assign(&sentCallable, &onHTTPRequestSent);
HttpClient_pushRequest(msg_ptr, &sentCallable, &onHTTPResponseReceived);
```
The code for the POST request looks very similar to the code for the GET request (Code 2). There are only two differences:

1. The method is set to Http Method Post.

2. Msg\_prependPartFactory() is used to pass a function pointer in the Msg\_T struct.

While the first difference should be self-explanatory, the second one needs some explanation.

As mentioned in section 1.1, the HTTP API uses chunked transfer encoding for POST requests. The HTTP stack sends a new chunk whenever data is available. The pointer that is passed here to the message struct is a pointer to a functions that generates exactly these chunks. This function is called a **part factory**. It sequentially writes the payload into a handover buffer which then gets encoded and transferred to the server.

Code 7 provides a reference implementation for a part factory function that can be used for any previously known payload. On every execution, it copies a chunk of the payload data into a provided handover data structure (OutMsgSerializationHandover\_T). This structure, being is used as an in-and-out parameter, also contains the maximum length for the next chunk as well as the current offset within the payload buffer. This state information is needed in order to calculate the next chunk.

The return value of the part factory function is used to indicate whether the end of the payload is reached. If there is still payload data left which was not serialized yet (because the available buffer was not big enough), the function uses the return code RC\_MSG\_FACTORY\_INCOMPLETE. This will cause the network stack to call the part factory again as soon as new buffer space is available. If the handed chunk is the last one for this request, the part factory function returns RC\_OK.

XDK110 BCDS

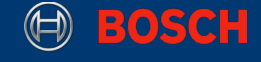

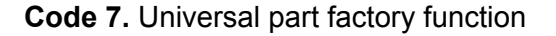

```
retcode_t writeNextPartToBuffer(OutMsgSerializationHandover_T* handover) 
{ 
      const char* payload = "Hello"; 
      uint16 t payloadLength = (uint16 t) strlen(payload);
      uint16_t alreadySerialized = handover->offset; 
      uint16 t remainingLength = payloadLength - alreadySerialized;
      uint16_t bytesToCopy; 
      retcode t rc;
      if ( remainingLength <= handover->bufLen ) {
             bytesToCopy = remainingLength;
             rc = RC OK;
       } else {
              bytesToCopy = handover->bufLen; 
              rc = RC_MSG_FACTORY_INCOMPLETE; 
       } 
      memcpy(handover->buf_ptr, payload + alreadySerialized, bytesToCopy); 
       handover->offset = alreadySerialized + bytesToCopy; 
       handover->len = bytesToCopy; 
      return rc;
}
```
As all HTTP requests are sent using the same HttpClient\_pushRequest() function, the sample callback functions from Code 4 and 5 can be used for the POST request as well.

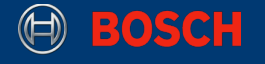

## <span id="page-13-0"></span>**5. Serval REST API**

This chapter demonstrates how to use the Serval REST client module to perform simple HTTP requests to REST services.

### <span id="page-13-1"></span>**5.1 Setup**

To use the REST client in an XDK application, its header file needs to be included in the source file:

**Code 8.** Include the REST client module

```
#include <Serval_RestClient.h>
```
Before using the module for the first time, it needs to be initialized by calling the function RestClient initialize().

### <span id="page-13-2"></span>**5.2 Performing a GET request**

After including the REST client module, it can be used to create and send REST requests. Code 9 will send a GET request to the REST endpoint "23.22.14.18:80/ip".

**Code 9.** GET request using the REST API

```
// Insert this code beneath the simple WiFi setup in appInitSystem() 
// assemble the request message 
Ip_Address_T destAddr; 
Ip_convertOctetsToAddr(23, 22, 14, 18, &destAddr); 
Ip Port T port = Ip convertIntToPort(80);
Rest_ContentFormat_T acceptedFormats[1] = { REST_CONTENT_FMT_JSON };
RestClient_ReqInfo_T getRequest; 
getRequest.method = REST_GET; 
getRequest.uriPath_ptr = "/ip"; 
getRequest.uriQuery_ptr = ""; 
getRequest.acceptBuffer_ptr = acceptedFormats; 
getRequest.numAccept = 1; 
getRequest.payloadLen = 0; 
Msg T* msg ptr;
RestClient_initReqMsg(&destAddr, port, &msg_ptr, REST_CLIENT_PROTOCOL_HTTP); 
RestClient_fillReqMsg(msg_ptr, &getRequest); 
// send the request 
RestClient_request(msg_ptr, &onRESTRequestSent, &onRESTResponseReceived);
```
The REST API uses the RestClient\_ReqInfo\_T struct as its central data structure. It stores all information required to assemble the REST-compliant HTTP request. Table 3 lists all available field of this data structure.

#### **Table 3.** RestClient\_ReqInfo\_T fields

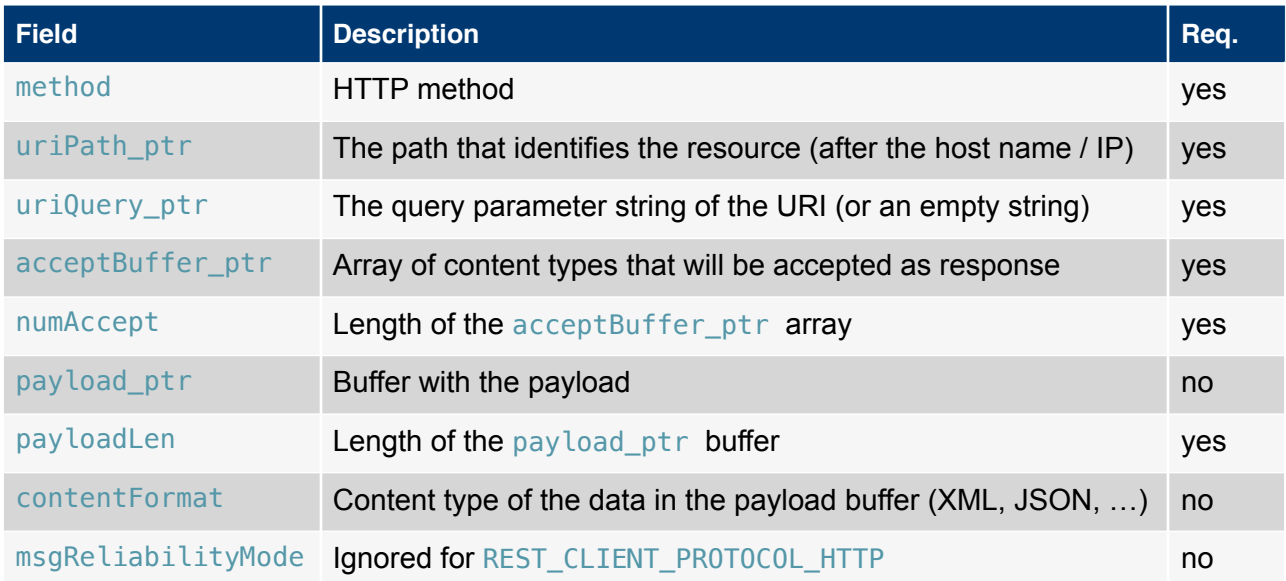

Just like the HttpClient\_pushRequest() function that was used to send request using the HTTP API, the REST API function to send the request, RestClient\_request(), takes two callback parameters.

Code 10 and 11 are sample implementations for the callback functions. The provided code is exactly the same as in the callbacks provided for the HTTP API, only with different parameter lists. With the REST API, it is not needed to wrap a callback into a Callable  $\top$  object.

**Code 10.** REST request sent callback

```
static void onRESTRequestSent(Msg_T *msg_ptr, retcode_t status) 
{ 
        (void) msg_ptr; 
       if (status != RC OK) {
               printf("Failed to send REST request!\r\n"); 
        } 
}
```
<sup>©</sup> Bosch Connected Devices and Solutions GmbH reserves all rights even in the event of industrial property rights. We reserve all rights of disposal such as copying and passing on to third parties. BOSCH and the symbol are registered trademarks of Robert Bosch GmbH, Germany.<br>Note: Specifications within this document are subject to change without notice.

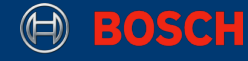

#### **Code 11.** REST response received callback

```
static retcode_t onRESTResponseReceived(RestSession_T *restSession,
        Msg_T *msg_ptr, retcode_t status) 
{ 
        (void) restSession; 
      if (status == RC\_OK && msg_ptr != NULL) {
             Http StatusCode T statusCode = HttpMsg_getStatusCode(msg_ptr);
             char const *contentType = HttpMsg getContentType(msg_ptr);
              char const *content_ptr; 
              unsigned int contentLength = 0; 
              HttpMsg_getContent(msg_ptr, &content_ptr, &contentLength); 
             char content[contentLength+1];
              strncpy(content, content ptr, contentLength);
              content[contentLength] = 0;
              printf("HTTP RESPONSE: %d [%s]\r\n", statusCode, contentType); 
              printf("%s\r\n", content); 
       } else { 
               printf("Failed to receive REST response!\r\n"); 
 } 
       return(RC_OK); 
}
```
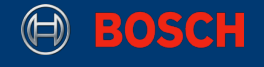

### <span id="page-16-0"></span>**5.3 Performing a POST request**

Code 12 will create and send a POST request with JSON data to the REST endpoint "23.22.14.18:80/post".

**Code 12.** POST request using the REST API

```
// Insert this code beneath the simple WiFi setup in appInitSystem() 
// assemble the request message 
Ip_Address_T destAddr; 
Ip_convertOctetsToAddr(23, 22, 14, 18, &destAddr); 
Ip Port T port = Ip convertIntToPort(80);
Rest_ContentFormat_T acceptedFormats[1] = { REST_CONTENT_FMT_JSON };
RestClient_ReqInfo_T postRequest; 
postRequest.method = REST_POST; 
postRequest.uriPath_ptr = "/post"; 
postRequest.uriQuery_ptr = ""; 
postRequest.acceptBuffer_ptr = acceptedFormats; 
postRequest.numAccept = 1; 
postRequest.payloadLen = 34; 
postRequest.payload_ptr = (uint8_t*) "{\"num\": 123, \"str\": \"Hello\"}"; 
postRequest.contentFormat = REST_CONTENT_FMT_JSON; 
Msg T* msg ptr;
RestClient_initReqMsg(&destAddr, port, &msg_ptr, REST_CLIENT_PROTOCOL_HTTP); 
RestClient_fillReqMsg(msg_ptr, &postRequest); 
// send the request 
RestClient request(msg ptr, &onRESTRequestSent, &onRESTResponseReceived);
```
The only difference between the GET and the POST request of the REST API is the content of the RestClient\_ReqInfo\_T struct. The method is now REST\_POST, the payload\_ptr points to a buffer and payloadLen and contentFormat are set accordingly.

Note that the REST API doesn't need a part factory. The payload is simply put into a buffer which is passed to the RestClient\_ReqInfo\_T struct by its pointer. The serialization is done by the REST client.

As all REST requests are sent using the same RestClient request() function, the sample callback functions from Code 10 and 11 can be used for the POST request as well.